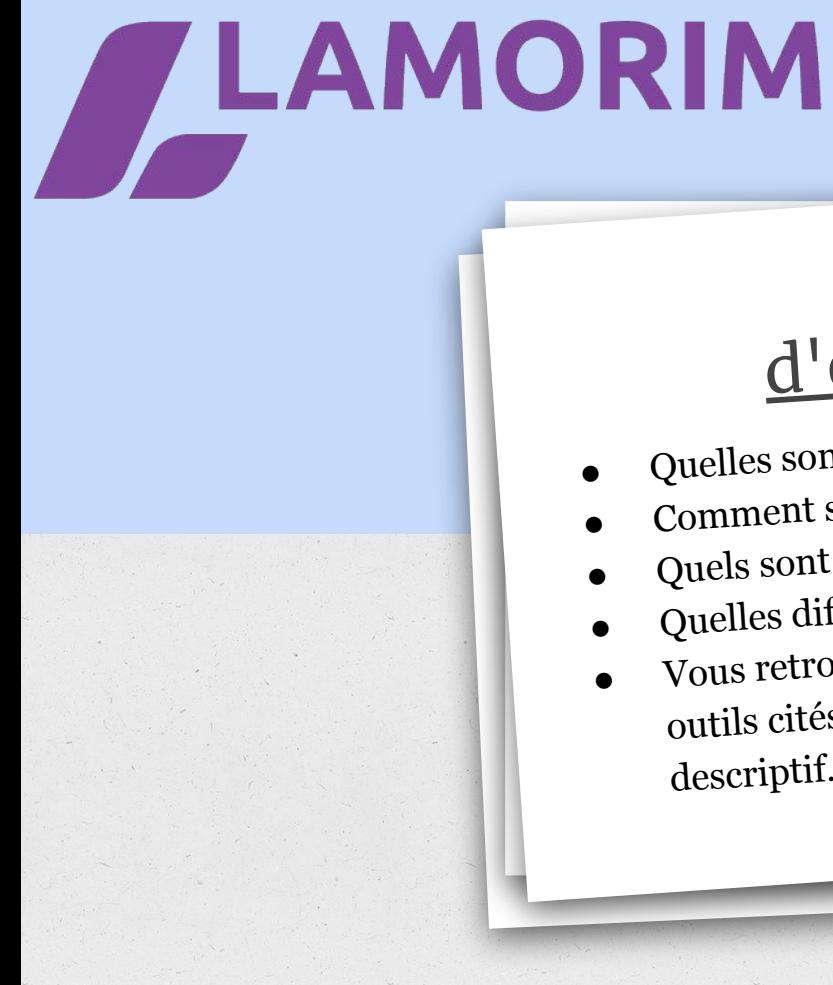

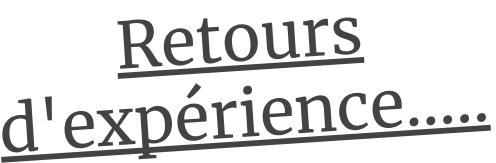

- Quelles sont les bonnes pratiques ?
- Comment s'organiser ?
- Quels sont les outils utiles ?
- 
- Quelles difficultés rencontrons-nous ?
- outils cités dans la vidéos ainsi qu'un court descriptif….

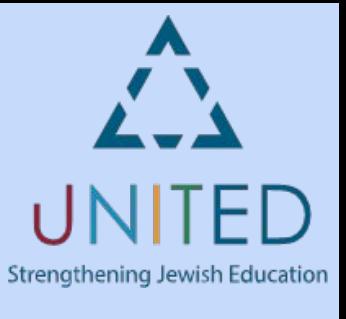

## **SAMORIM**

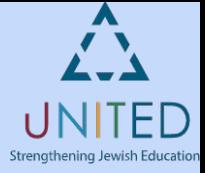

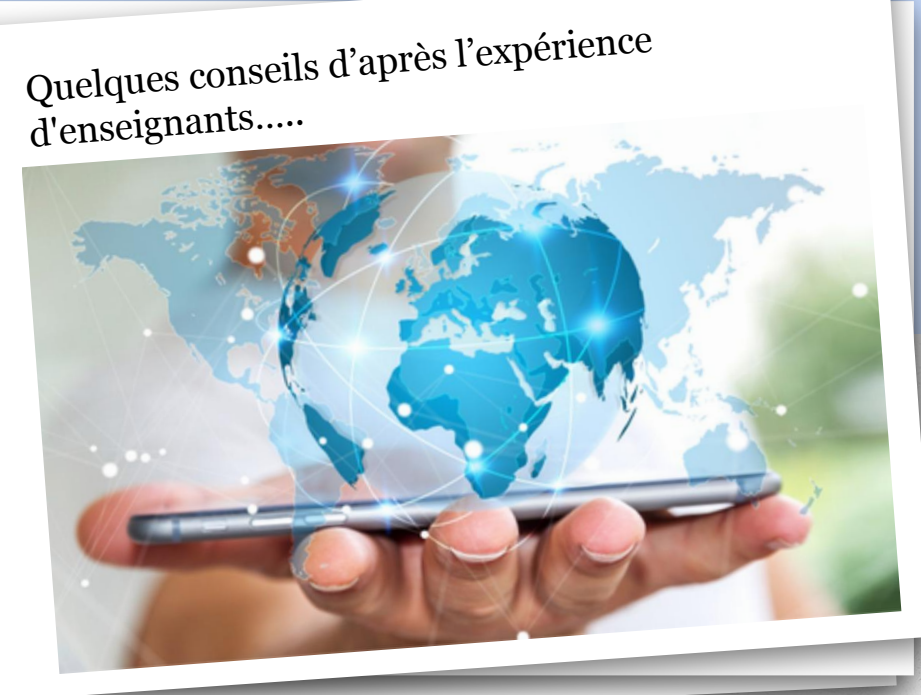

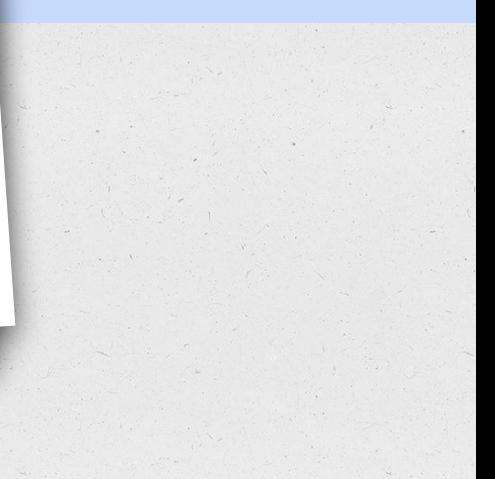

## **LAMORIM**

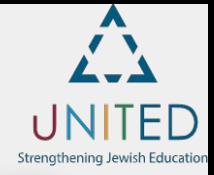

"Il faut apprendre à<br>ne pas répondre de<br>façon individuelle<br>pendant les cours en<br>ligne. Je récupère<br>l'ensemble des questions sur le chat<br>de discussion, je<br>reformule, puis je<br>réponds à toute la classe."

"Les cours qui ne sont pas en<br>visioconférence, ne<br>doivent pas être trop<br>longs. Je les accompagne d'un<br>tout petit exercice. Il<br>vaut mieux peu de<br>et que cela soit utile,<br>plutôt que beaucoup<br>et que rien ne reste."

"Il faut faire<br>attention à bien<br>formuler les documents envoyés<br>aux élèves. Nous<br>devons être bien explicite sur le contenu, les compétences<br>travaillées, le temps<br>prévu et les dates de<br>rendu des devoirs." "Je conseille<br>d'utiliser un tableau<br>virtuel en partage d'<br>écran avec le son de<br>votre voix! Bien configuré, seul un<br>élève peut parler à la<br>fois. Le retour des<br>mes élèves: c'est<br>comme si on était tous au premier rang."

## **LAMORIM**

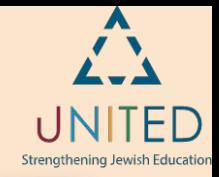

Les raccourcis clavier<br>incontournables<br>pour <u>aller plus</u> vite.

[Je télécharge la fiche](https://drive.google.com/file/d/1iZsEjLmdP4h5k1dkvM0yxBtnOEQvOsNP/view?usp=sharing) [mémo des raccourcis](https://drive.google.com/file/d/1iZsEjLmdP4h5k1dkvM0yxBtnOEQvOsNP/view?usp=sharing) [clavier pour Windows](https://drive.google.com/file/d/1iZsEjLmdP4h5k1dkvM0yxBtnOEQvOsNP/view?usp=sharing)

[Je télécharge la fiche](https://drive.google.com/file/d/1KGXRKQrxseafAj-KfobUaPyFTLIlijXo/view?usp=sharing) [mémo des raccourcis](https://drive.google.com/file/d/1KGXRKQrxseafAj-KfobUaPyFTLIlijXo/view?usp=sharing) [clavier pour Mac](https://drive.google.com/file/d/1KGXRKQrxseafAj-KfobUaPyFTLIlijXo/view?usp=sharing)

Un coffre-fort pour vos mots de passe. tableau Excel avec toutes les applications vous êtes inscrits<br>avec votre nom d'inscription et le mot de passe.

Faire des captures d'écran et les annoter.<br>Dans Windows existe<br>un programme : Outil Capture. Ou le logiciel [ShareX](https://getsharex.com/) est libre de droit et son interface est en français.

Les enregistreurs vocaux tablette. Vous trouverez Enregistreur vocal<br>
pré-installée et assez<br>
intuitive. Vous pouvez<br>
aussi télécharger<br>
gratuitement les deux<br>
applications suivantes.<br>
<u>[« Enregistreur vocal » pour](https://play.google.com/store/apps/details?id=vr.audio.voicerecorder&hl=fr)<br>
Android</u> [« Dictaphone » pour Mac](https://apps.apple.com/fr/app/dictaphone/id1069512134)